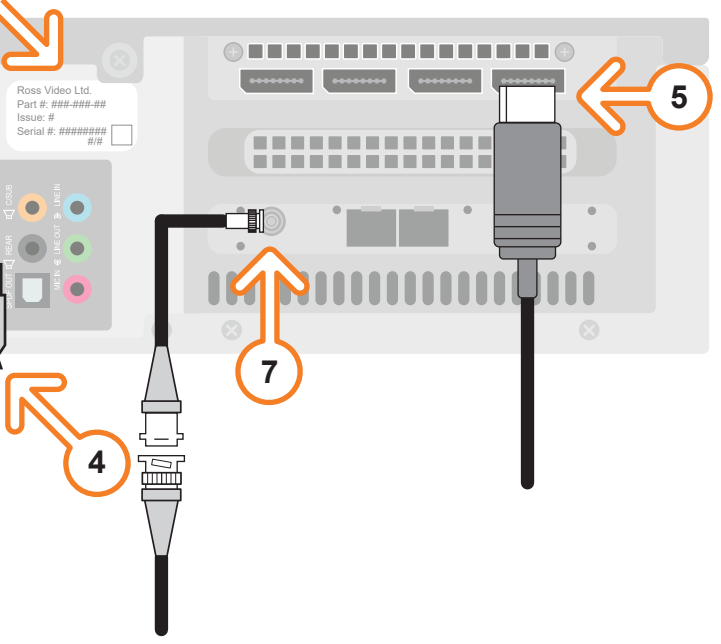

**6 USB 3.0**  $\blacksquare$  $\equiv$ **3**

When contacting technical support, please provide the information listed on this label.

- **1** Attach the handles to the front rack-mount tabs by aligning the handle with the round holes and fastening from the rear with the supplied screws.
- **2** Use the supplied Rack Mount Kit to mount the XPression system in a 19'' EIA equipment rack. *For information on installing the XPression chassis in a rack, see the provided document "Installing the Chassis in a Rack".*

 *To avoid overheating, DO NOT obstruct the front air intake, rear exhaust vents, or side exhaust vent of the chassis.*

- **3** Plug the supplied Keyboard into a **USB** port.
- **4** Plug the supplied Mouse into a **USB** port.
- **5** Connect a Monitor (customer supplied) to any of the four display ports.

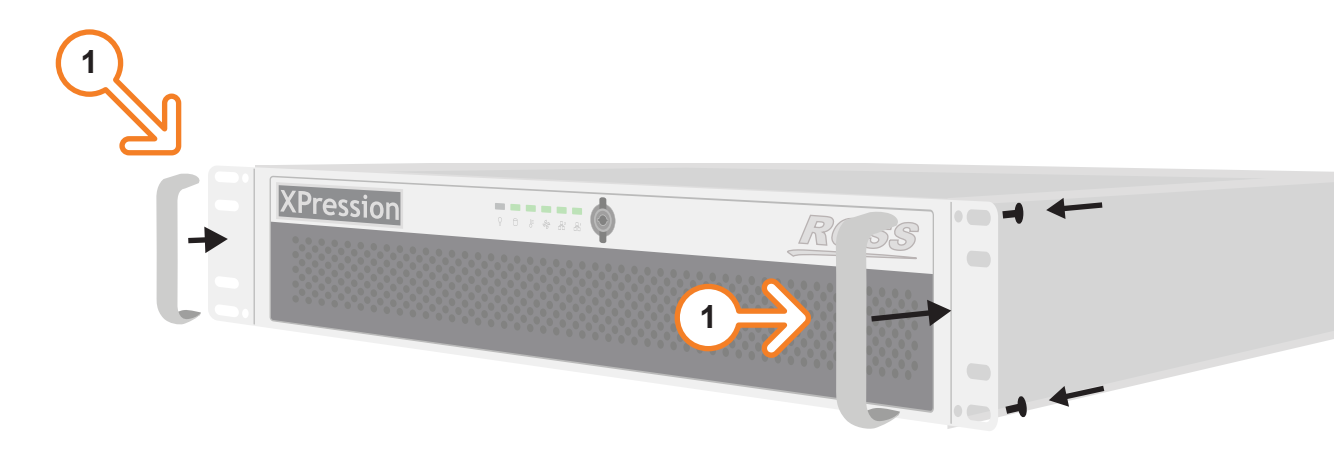

 *KVM extenders (customer supplied) are required when the XPression system monitor, keyboard, and mouse are located remotely from the rack room.*

 *XPression systems can run standalone or accept a connection to a production network. The network* 

- **6** Plug an Ethernet cable from your Local Area Network into one of the **Ethernet** ports. *connection is also used for the RossTalk / Smart GPI feature.*
- **7** If using SMPTE ST 2022-6 protocol, connect your house reference Genlock signal to the **REF** HD-BNC connector.

 *XPression systems accept analog blackburst or tri-level sync as reference inputs. Tri-level sync is recommended for HD installations.*

 *Continued on other side...*

CAUTION: Before you set up and operate this product, see the "Important Safety Instructions" in your Manual.

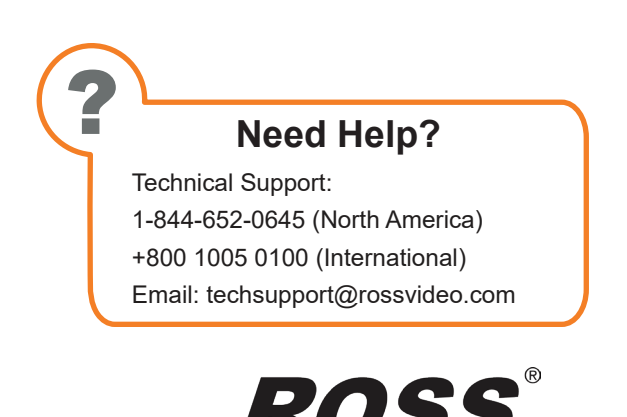

**LIVING LIVE!** 

## **XPression**

## **Getting Started**

3508DR-021-03 ©2023 Ross Video Limited, Ross®, and any related marks are trademarks or registered trademarks of Ross Video Limited. All other trademarks are the property of their respective companies. PATENTS ISSUED and PENDING. All rights reserved. No part of this publication may be reproduced, stored in a retrieval system, or transmitted in any form or by any means,mechanical, photocopying, recording or otherwise, without the prior written permission of Ross Video. While every precaution has been taken in the preparation of this document, Ross Video assumes no responsibility for errors or omissions. Neither is any liability assumed for damages resulting from the use of the information contained herein.

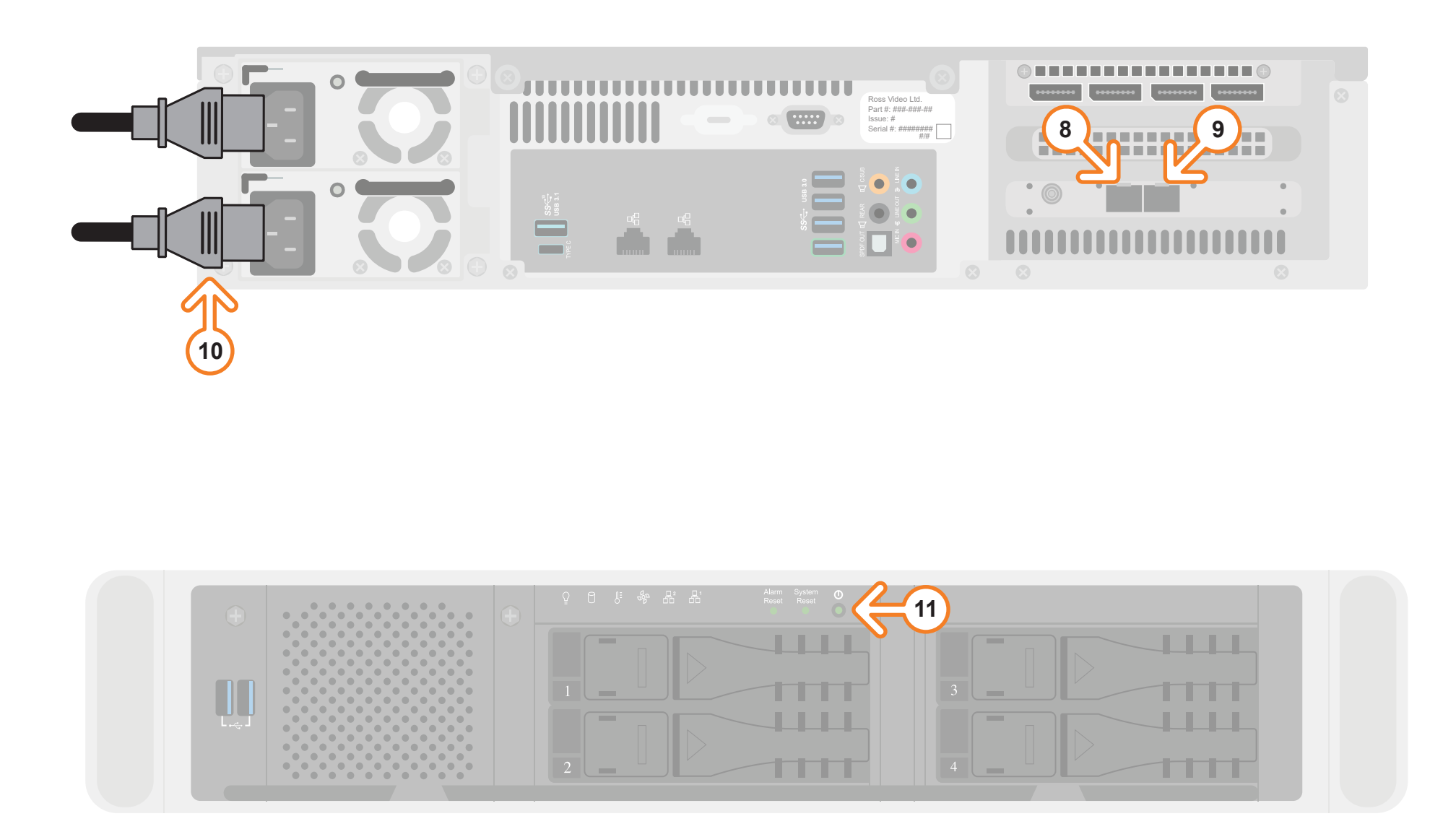

- operating XPression, see the "XPression User Guide" available in the C:\Archive folder
- maintenance of the XPression system, see the "XPression Maintenance Guide" in the C:\Archive folder
- other XPression features and functions, see the documents available in the C:\Archive folder

#### *For information on...*

**8** Insert a small form-factor pluggable (SFP) (customer supplied) into SFP cage 1 and attach the necessary

**11** Press the **Power** button (**b**) on the front of the XPression system. *Ross Video recommends shutting down XPression systems from the Windows operating system.*

**9** If using redundancy, insert a small form-factor pluggable (SFP) (customer supplied) into the SFP cage 2 and attach the necessary networking cable.

- networking cable.
- 
- system to the mains power.
- 
- 
- 

**10** Connect power cords from the AC Ports on the XPression

 *XPression system power supplies are auto-sensing and can use either 110 VAC or 220 VAC.* 

**12** Click the **XPression** user account icon to log onto the system.

**13** Launch XPression from the **Start** menu.

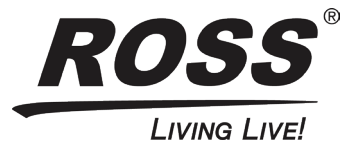

# **XPression**

### **Getting Started continued**